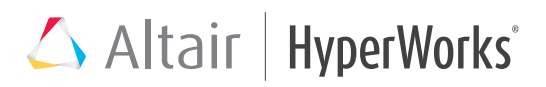

## Professional VisSim

Model-Based Design and Dynamic Simulation Software

### Key Highlights

- Intuitive graphical interface for block diagram creation and manipulation
- Extensive and expandable block libraries containing engineering, mathematical, and scientific functions
- Hierarchical model construction with password protection for linear, nonlinear, time-varying, discrete-time, continuous-time, and hybrid systems
- Fixed, adaptive, and stiff system integration algorithms
- Parameter optimization
- "What if" simulation scenarios
- Simulink translator
- Exchange data with MatLab, Maple, and Mathcad, and import/export data using ActiveX and DDE
- UML 2 state transition diagram editor to simulate event-driven systems
- 3D interactive animation and plotting • Interactive XY, time domain, FFT, and
- discrete plots • Free Viewer to open and simulate

### System Requirements

VisSim models

- Windows XP, Vista, 7 or 8
- 128 MB RAM
- 125 MB hard disk space

### Introduction

VisSim is a visual environment for model-based development and dynamic simulation of complex systems. It combines an intuitive graphical interface with a powerful simulation engine to accurately represent linear and nonlinear systems, and simulate their behavior in continuous time, sampled time, or a combination of both.

In addition, VisSim's tightly integrated development environment makes it easy to pass freely among the stages of model construction, simulation, optimization, validation, and code generation, allowing you to create, verify, and validate prototypes before committing to the design.

With thousands of engineers and scientists - spanning a broad range of industries and disciplines already using VisSim, it has become a recognized leader in system modeling and dynamic simulation.

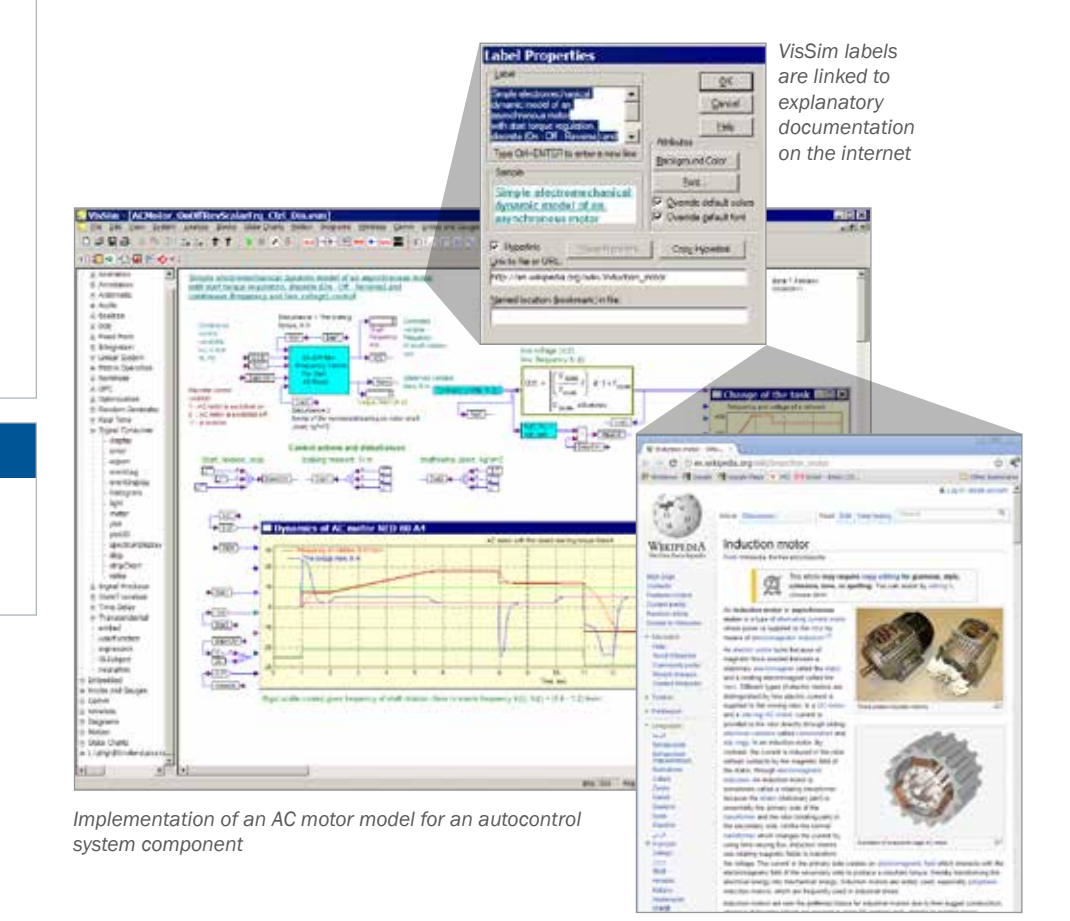

*High fidelity modeling of large scale projects can be done with VisSim. From a financial standpoint, it is extremely worthwhile to the process control community. There are tremendous cost savings in reduced downtime due to offline tuning and control design, as well as operator training.* 

**Andy Waite, Senior Designer, Emerson Control** 

# Altair | HyperWorks<sup>\*</sup>

### Using VisSim Blocks

In VisSim, blocks are your basic design component. You can choose from over 200 mathematical, engineering, and scientific blocks, allowing you to realize system models of any degree of complexity.

Blocks are categorized by function and listed in both the Blocks menu and Block Browser. See page 8 for the complete blockset.

Toolbox Libraries: Toolbox libraries (included with VisSim) expand VisSim's modeling capabilities for mechanical and electrical systems, hydraulics, signal generation, and analog and digital filter design.

**Additional Block Libraries: These block** libraries (available separately) target specific engineering disciplines, including communications design, fixed-point algorithm

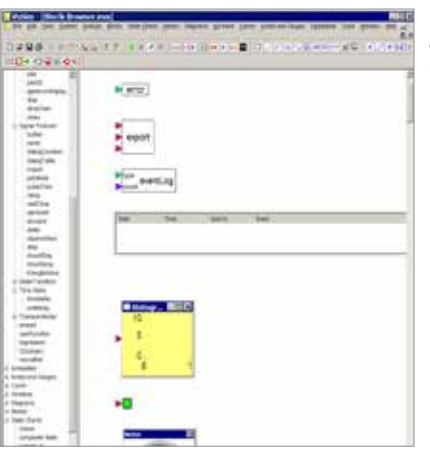

development, neural network creation, embedded system design, and hardware-inthe-loop simulation.

**Custom Blocks:** If your requirements extend beyond the standard block and toolbox libraries, you can create custom blocks in

*The Block Browser lists all standard blocks, add-on blocks, and custom blocks in a collapsible tree. To add a block to your diagram just slide it off the Browser and into the workspace.*

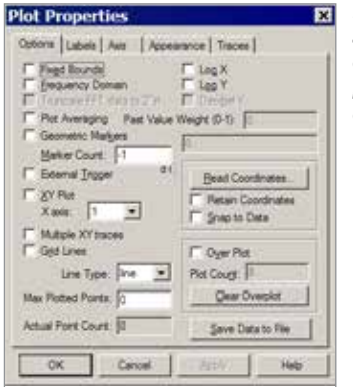

*Right-click over a block to access customizable parameters and options.*

C, C++, Fortran, and Pascal and add them to the Blocks menu for use in other models.

### Building and Managing Models

A block diagram provides a clear and concise representation of the structure of a system model. In VisSim, you build block diagrams by sliding blocks into the workspace and wiring them together with the mouse. You can change block orientation and signal flow, and specify display modes, colors, and fonts to customize diagram appearance.

### Organizing and Navigating **Models**

Organizing block diagrams into logical subsystems lets you build models using a top-down or bottom-up approach.

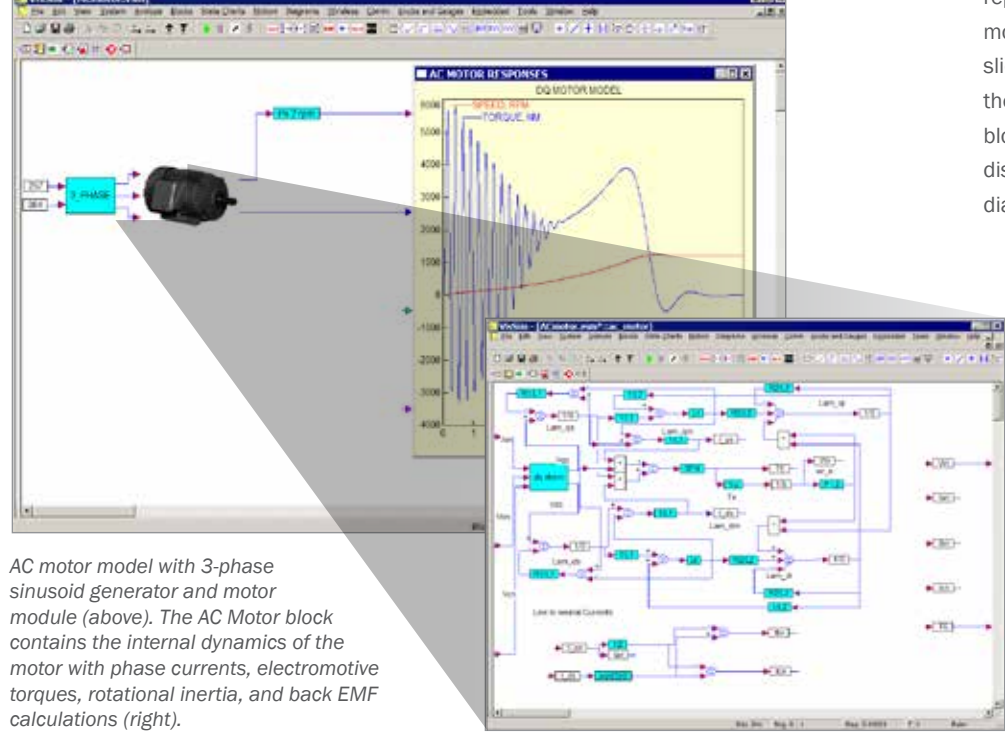

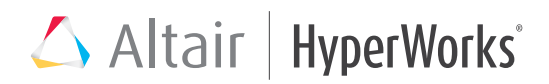

Subsystems are encapsulated in compound blocks, where the top level blocks display major component connectivity, leaving the underlying levels to describe the logic of each component.

Compound blocks encourage a modular approach to diagram construction by letting you design and test functionally independent components concurrently.

Compound blocks can be saved separately and reused in other models.

The Diagram Browser provides an expandable "tree" representation of your diagram, listing each level of hierarchy by compound block name. Using the Diagram Browser, you can quickly jump to any location in your diagram.

### Transmitting Signals

Signals travel from one block to another via the wires that connect them. Signals can be defined according to:

- •Data type: single, double, signed or unsigned 8-, 16-, or 32-bit integers, fixed-point, or Boolean.
- •Dimension: scalar, vector, or matrix.
- •Complexity: real, imaginary, or complex number. •Range and units.

You can also transmit signals throughout your diagrams without wires, and restrict the portions of the diagram referenced by the wireless signals.

### Working with Other Applications

Increased interoperability with leading mathematical and engineering software extends VisSim's computational power.

- •Interface with MatLab to calculate general matrix expressions, and read/write MatLab variables.
- •Import and translate Simulink .MDL files into VisSim models. The translator displays model translation information, including Simulink version and blocks created, and provides a log file with translation details.
- •Exchange symbolic and algebraic data with Maple.

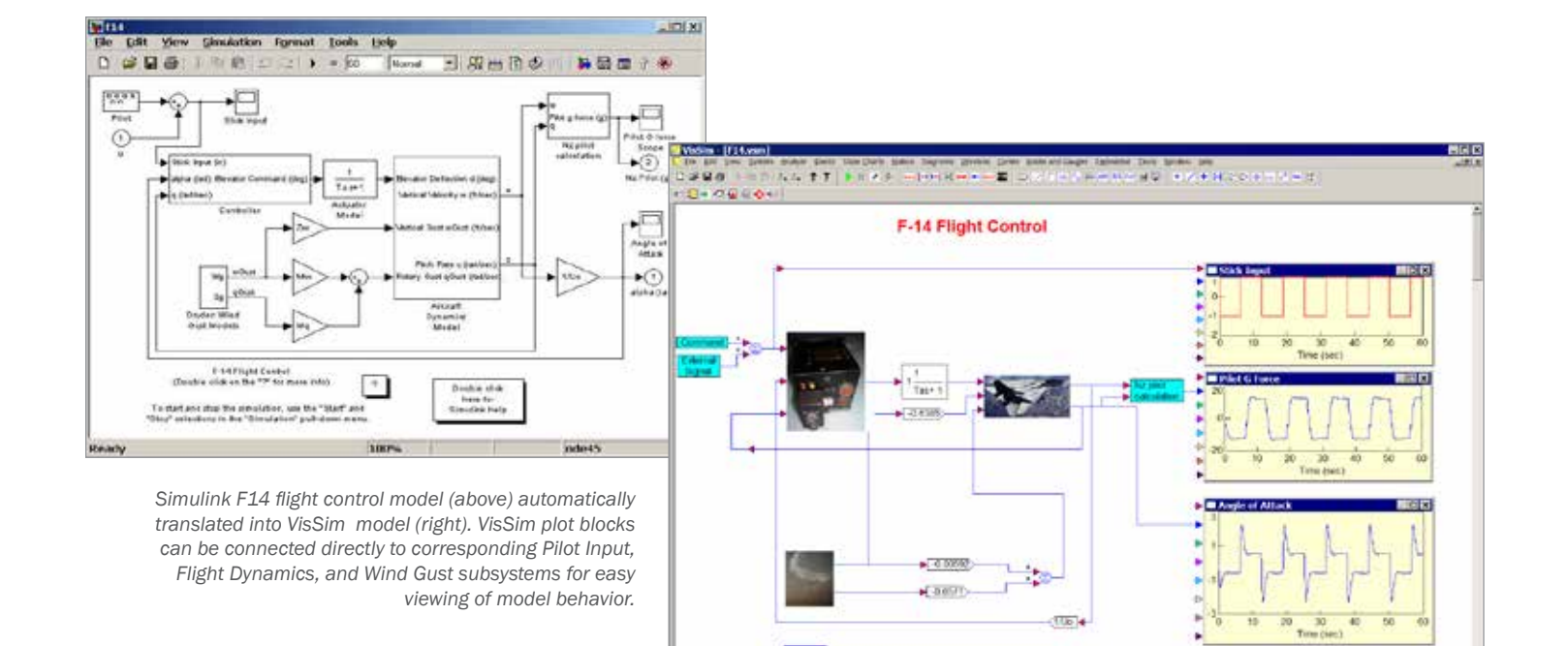

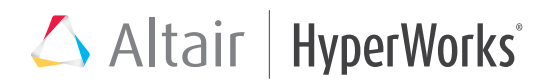

- •Use ActiveX for real-time, interprocess communication.
- •Embed, edit, and execute MathCad documents in a VisSim model.

Simulation data can also be logged in DAT, M, MAT, and WAV files for post-processing.

### Protecting Your Work

In large project development, where multiple engineering groups are working on the same project, you can restrict access to your designs by applying password protection. Protection can be applied to entire models or to specific modules within a model.

### Simulating Models

When VisSim simulates a model, it solves the equations that define the model and computes model outputs with no intervening steps. You can easily perform "what if" scenarios: VisSim lets you change system parameters as the simulation progresses, and view the results immediately in plots and display blocks.

### Using Integration Solvers

Simulating dynamic systems generally includes the numerical integration of differential equations. VisSim offers a full range of integration solvers, including fixed step, adaptive step, and stiff

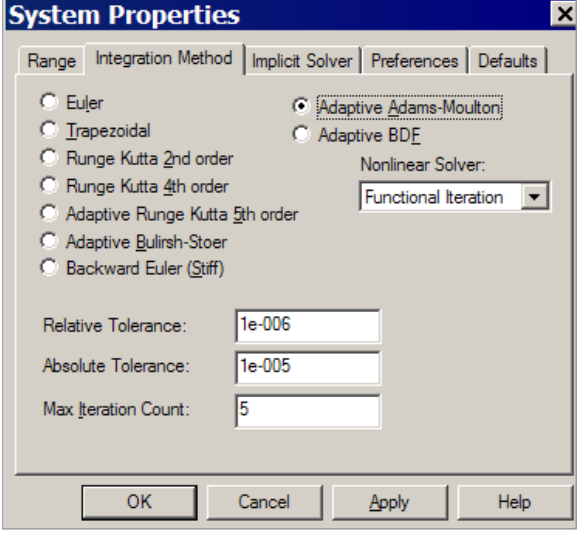

*VisSim provides nine fixed- and adaptive-step integration algorithms. The adaptive algorithms let you set the minimum step size and maximum iteration count. For adaptive Adams-Moulton and BDF, you can specify Newton Iteration for stiff systems or Function Iteration for non-stiff systems to more accurately control the step size around discontinuities.* 

system solvers that support linear, nonlinear, continuous-time, discrete-time, and hybrid simulations. These solvers control the speed and accuracy of the simulation results.

### Simulating Hybrid Systems

Hybrid models contain both discrete and continuous time blocks. In hybrid systems, the outputs of the discrete blocks are held constant between successive sample times, and updated at times that correspond to the specified discrete sample time. The outputs of continuous blocks are updated at every time step. Similarly, the inputs to the discrete blocks are updated at times that correspond to the discrete time interval while the inputs to continuous blocks are updated at every time step.

Hybrid systems can also contain multi-rate sampling for discrete transfer functions.

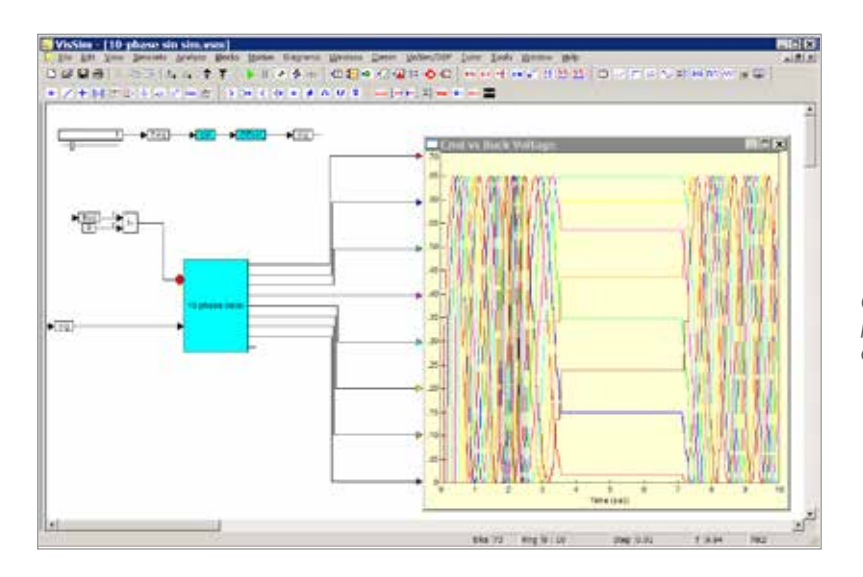

*Conditional execution of subsystem that prevents divide-by-zero for the zero frequency case in a 10-phase sine generator.*

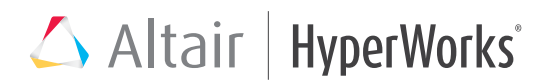

### Conditionally Executing **Subsystems**

Triggered compound blocks are subsystems that are executed conditionally through an external Boolean trigger. Any portion of a VisSim model can be encapsulated in a triggered compound block, allowing you to significantly speed up your simulations. Applying a local time step to a triggered compound block accommodates multi-rate simulations.

### Executing Modes

You typically run a simulation from the VisSim GUI; however, if you only need to see the outcome of the simulation, you can run it in batch mode. You also have these execution mode choices:

- Normal mode: the model is interpretively simulated.
- Rapid mode: components in the model are translated into executable code and incorporated back into the model as VisSimgenerated DLLs. (Requires VisSim/C-Code).

### Optimizing Parameters

VisSim includes several built-in parameter optimizers to improve system performance by finding optimal parameters for controller gains, system constants, and curve-fitting coefficients.

You can alternatively use VisSim/OptimizePRO (available separately) to calculate optimal PID controller gains subject to user-defined constraints.

### Debugging Models

VisSim provides debugging tools for examining, locating, and correcting inconsistent system behavior. You can step through the simulation, one time step at a time or set breakpoints, and examine data and signal values for suspect blocks.

You can also set warnings for unconnected blocks, algebraic loops and math faults.

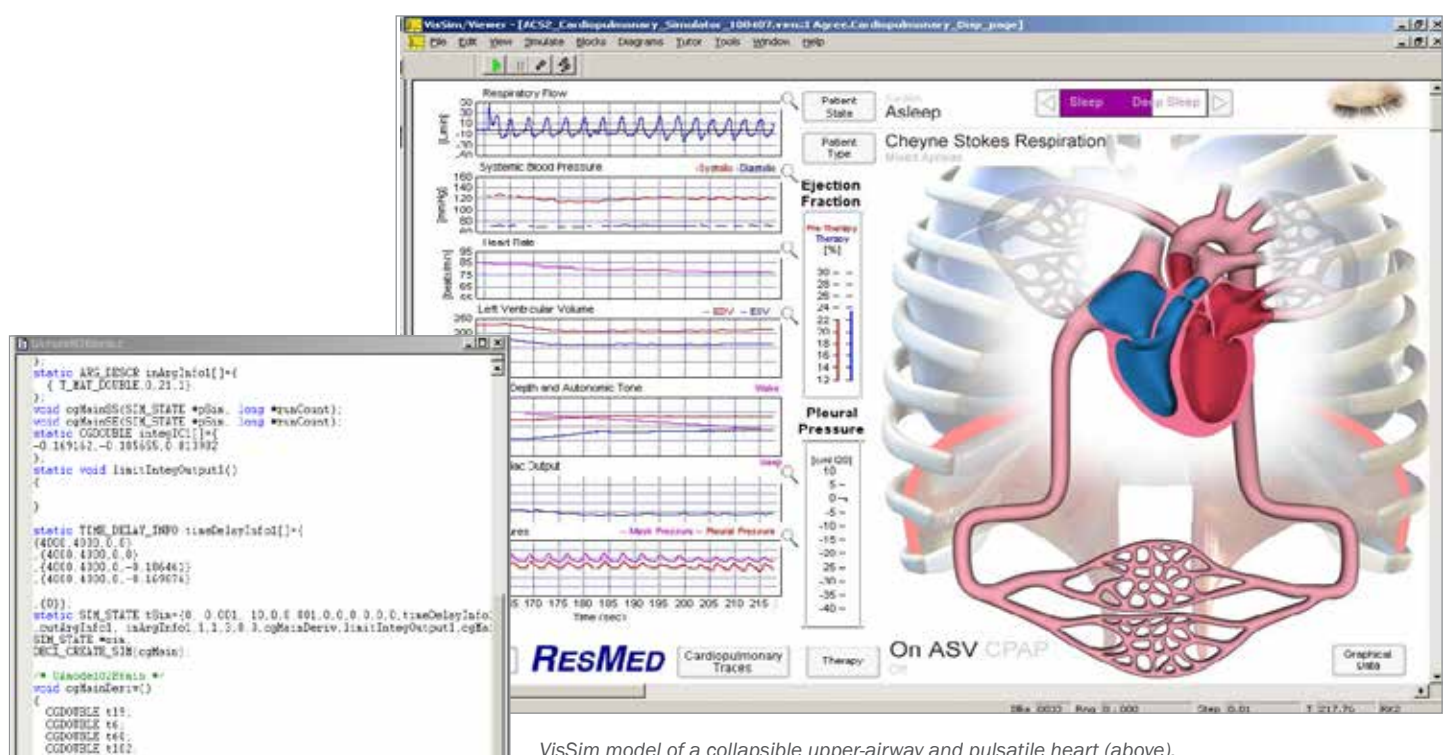

*VisSim model of a collapsible upper-airway and pulsatile heart (above). Each module has been translated into DLLs and incorporated back into the diagram to restore real-time execution. The VisSim-generated DLLs (left) run up to five times faster than their block diagram counterpart.*

**ACCEPT**  $\frac{1}{2}$   $\label{eq:20} \begin{small} \textbf{X} & \textbf{S} & \textbf{S} & \textbf{S} \\ \textbf{X} & \textbf{S} & \textbf{S} & \textbf{S} & \textbf{S} \\ \textbf{X} & \textbf{S} & \textbf{S} & \textbf{S} & \textbf{S} \\ \textbf{X} & \textbf{S} & \textbf{S} & \textbf{S} & \textbf{S} \\ \textbf{X} & \textbf{S} & \textbf{S} & \textbf{S} & \textbf{S} \\ \textbf{X} & \textbf{S} & \textbf{S} & \textbf{S} & \textbf{S} \\ \textbf{$ 

# Altair | HyperWorks<sup>\*</sup>

### Viewing Simulation Results

Viewing model behavior as a simulation executes provides added insight into the dynamics of your model. VisSim provides a wide range of blocks for visualizing, analyzing, animating, and collecting simulation data.

### Interactively Plotting Time Domain, XY, and FFT Data

VisSim's plot block displays up to 16 colorcoded signals in customizable time and frequency domain graphs.

Plots can display frequency power spectrum data through FFT algorithms. They can also show vector and matrix data as 3D objects and control surface characteristics and lighting.

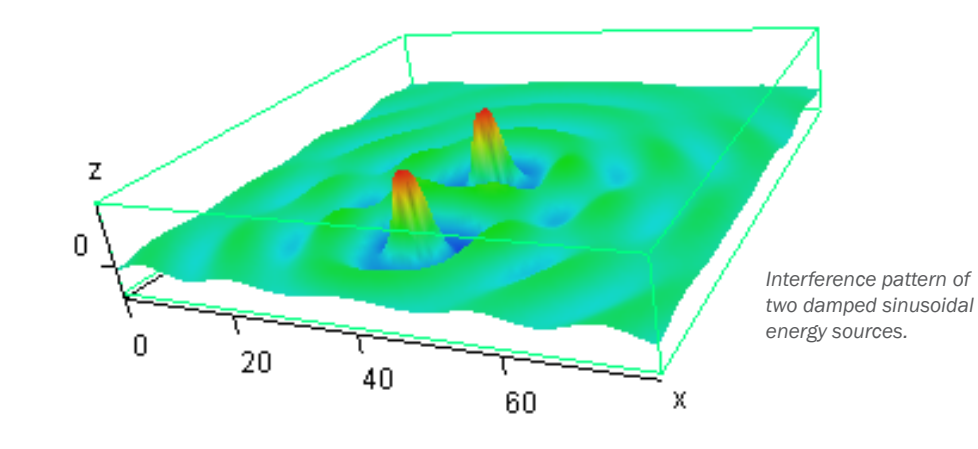

### Animating and Visualizing VisSim Models in 3D

Using the Virtual Reality Modeling Language (VRML), you can create 3D virtual realities and control object transformation, motion, lighting, and camera view from VisSim.

### Distributing Models

The VisSim Viewer is a tool for sharing VisSim models with colleagues and clients not licensed to use VisSim.

The Viewer lets you open and simulate VisSim models of any size; change block and simulation parameters to test design scenarios; customize plots and other display blocks to present simulation data in different formats; and make printed copies of VisSim models for presentation or archiving.

### Generating Production-Quality Code

All or part of a VisSim model can be translated into highly optimized ANSI C code for real-time simulation or embedded system development.

### Accelerating Simulation Speed

Using VisSim/C-Code (available separately), you can generate code that can be compiled and run on any platform that supports an ANSI C compiler. The resulting executables run up to five times faster than their block diagram counterparts, which is particularly useful for applications with high sampling rates.

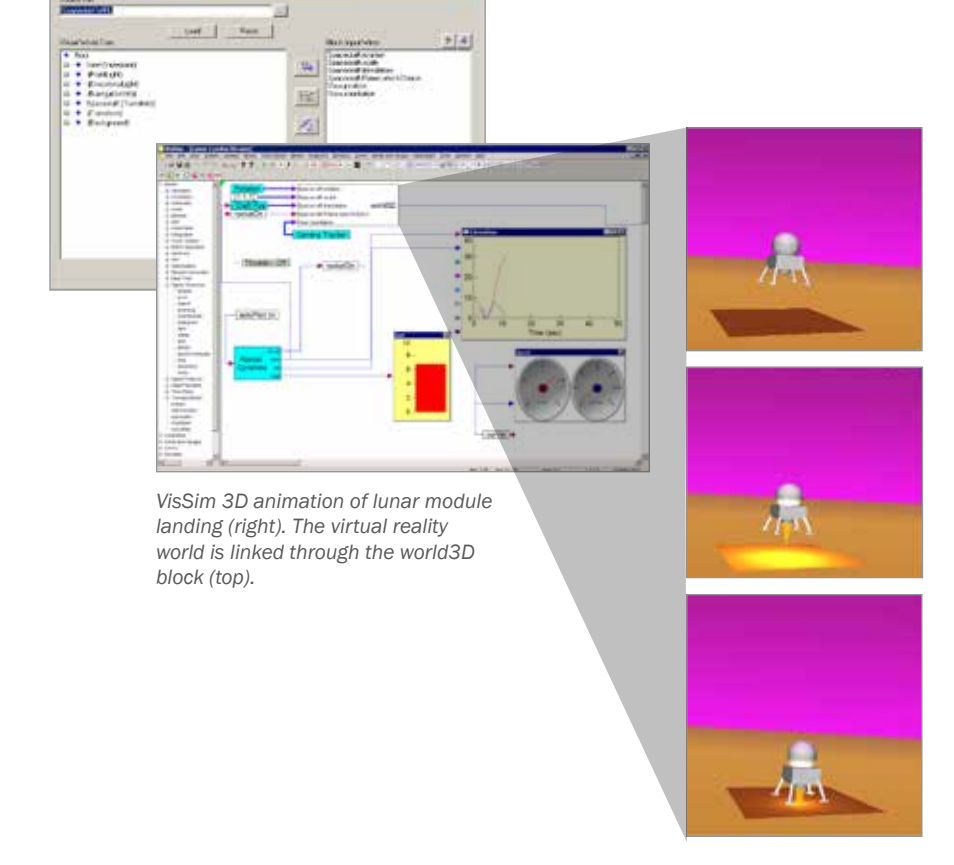

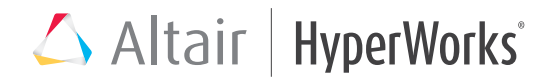

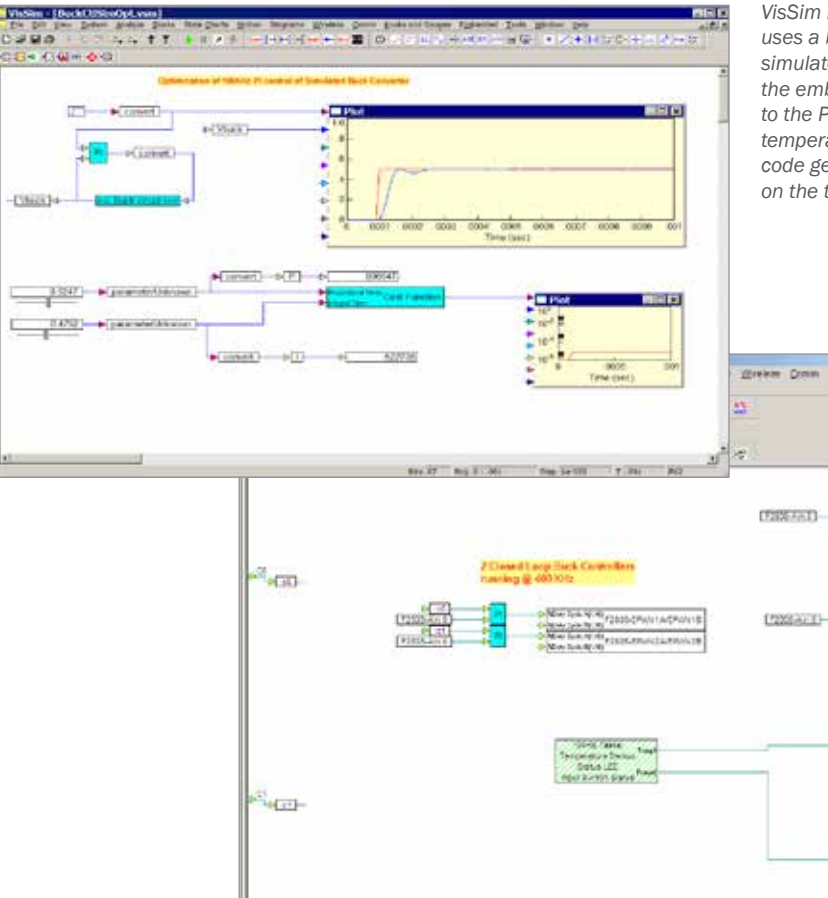

*VisSim model of a 400 kHz digital buck voltage converter that uses a built-in optimizer to tune the PI control against the simulated buck circuit (left). Once the controller gains are tuned, the embedded control is created with ADC input synchronized to the PWM output, along with background tasks to monitor temperature and set status LED bank (below, left). VisSim autocode generation creates the .C file used to implement the control on the target (below, right).*

 $\frac{1}{2}$ 

 $x$ lati a

No.

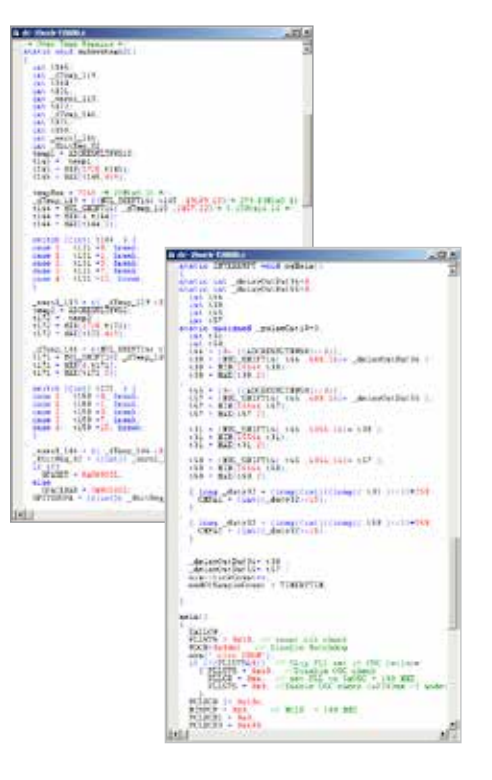

### Performing Model-Based Design

H.

Model-Based Design lets you design, test, and verify embedded control algorithms without having to wait for the hardware to test your systems. Using this approach, you can identify and correct problems in control algorithms earlier in the design cycle resulting in lower cost and faster time to market.

With VisSim Embedded (available separately), you can rapidly prototype embedded controllers for Texas Instruments DSPs, DSCs, and MSP430 microcontrollers. VisSim Embedded Controls Developer has unique support of

common on-chip peripherals, including PWM, quadrature encoder, event capture, CAN, I2C, serial, SPI, ADC, and GPIO, allowing a faster and deeper coverage of commercial actuators, sensors, and communication buses.

Step 2.50 Sts.

**Rd 123 - Rd 8 (113)** 

Typically, system models include both the control algorithm and the plant. The controller subsystem can be scaled, fixed-point, while the plant is full-precision floating point. You can perform off-line simulation to verify, debug, and tune your algorithms, providing detection and resolution of typical low-cost controller issues with precision loss and overflow before ever generating code.

Once the model is verified, you can generate production code for the controller and download the code to the target DSP. VisSim Hotlink technology lets you interactively change controller gains on the target from VisSim, and observe on-target signals, like phase currents and internal controller terms in VisSim digital scopes.

# Altair | HyperWorks<sup>\*</sup>

## VisSim Blocks

Summary of Standard Blocks

### Animation

animate animation3D camera3D light3D lineDraw mesh3D world3D

### Annotation

bezel comment date index label scalarToStruct scalarToVec **StructToScalar** variable vecToScalar wirePositioner

#### Arithmetic

-X $^{\star}$ abs complexToReIm convert gain magPhase pow sign summingJunction unitConversion

#### Audio

audioIn audioOut

### Boolean

 $\frac{1}{\epsilon}$  $\geq$  $\leq$  $=$  $|=$ and not or xor

### DDE

DDE DDEreceive DDEsend

### Integration

integrator limitedIntegrator resetIntegrator

Linear Systems stateSpace transferFunction

#### MatLab Interface

MatLab Expression MatLab Read Variable MatLab Write Variable

### Matrix Operations

buffer diag dotProduct eigenvalues fft ifft indexAssigned invert linearSolve maxElement minElement matrixConst matrixIn matrixMerge matrixOut matrixSize meanSmooth medianSmooth multiply polyFit polyRoots psd reshape splineFit transpose vectorSort vsum Nonlinear case crossDetect deadband delayedSwitch

init limit map max merge min

quantize relay sampleHold

### **Optimization**

constraint cost globalConstraint parameterUnknown unknown

### Random Generator

beta cauchy erlang gamma gaussian pareto PRBS rayleigh triangular uniform weibull

### Real-Time

rt-DataIn rt-DataOut ActiveXread ActiveXwrite

### State Chart

statechart trigger

### State Transition

stateTransition

### Signal Consumer

display error eventDisplay eventLog execOrder export histogram light meter plot plot3D polarPlot spectrumDisplay stop stripChart video

#### Signal Producer

button const dialogConstant dialogTable import parabola pulseTrain ramp realTime sawtooth sinusoid slider squareWave step timeStamp triangleWave Time Delay

timeDelay unitDelay

#### **Transcendental**

acos asin atan2 bessel cos cosh exp ln log10 sin sinh sqrt tan tanh

### General

embed\* expression **OLEobject** userFunction\*

Bold blocks indicate new version 9 blocks and new features to existing blocks

Blocks followed by an asterisk (\*) are not included in the Personal or Student Edition of VisSim

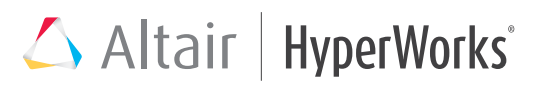

## VisSim Features and System Requirements

Summary of Features

### Modeling

- Drag-and-drop block diagram construction
- 120+ linear and nonlinear blocks
- Toolbox functions for control, electromechanical design, hydraulics, signal processing, process, chemical, thermal, and turbines
- ActiveX support
- Dialog box generation for compound blocks
- Vector and matrix operations
- Automatic dialog table construction
- Visual diagram comparisons
- DLL wizard for custom blocks in C, C++, Fortran, or Pascal (not available in VisSim PE)
- FIR and IIR filter design
- Hierarchical models with protection
- Diagram Browser
- Embedded subdiagrams with editing
- Enhanced search capability
- Automatic wiring
- Goto tags
- Global and local variables
- Layering bezel blocks
- Font and digit control for numeric displays
- Data I/O in ASCII, M, MAT. WAV formats
- DDE with Copy Link and Paste Link
- Customizable toolbar
- Allow use of comma as decimal point
- Support time format for data import files

### Simulation

- Linear, nonlinear, continuoustime, discrete-time, timevarying, and hybrid simulation
- Interactive, batch, auto-restart, and single step execution modes
- Integration algorithms
	- Euler
	- Trapezoidal
	- Runge Kutta 2nd and 4th orders
- Adaptive Runge Kutta 5th order
- Adaptive Bulirsh-Stoer
- Adaptive Adams-Moulton, adaptive BDF
- Stiff backward Euler
- MatLab, Mathcad, and Maple
- integration
- Triggered compound blocks
- Local bounds for compound blocks
- Real-time scaling controls simulation rate
- 1-D, 2-D, and 3-D look-up table
- "What-If" scenarios
- 28 matrix operators
- Complex number support
- 11 random distribution functions
- Reset states
- Parameter optimization
- Variables for initial conditions and block parameters
- State checkpointing
- Implicit system solvers
- Conversion of *s* and *z*-domain transfer functions

### Debugging

- Multi-level undo and redo
- Error highlighting
- Custom pop-up messages • Quiet background logging of
- system errors and events
- Wire checking
- Single step execution mode

### Visualization

- Spectrum display
- 3D animation
- Interactive XY, time domain, FFT, and discrete plots and strip charts
	- Right-hand side plot axis
	- 16 signal traces
	- Log, semi-log and linear scales
	- Automatic Y scaling and selectable time axis scaling
	- Multi-XY traces
	- Multi-plot windows
	- Snap to data points
	- Matrix input
	- ASCII, M, MAT, and WAV
	- Polar plots
- 3D plotting
- PID faceplates
- Audio and visual alarms
- Dynamic graphs, meters, and histograms
- Publication-quality presentation mode

### General

- Integrated VisSim Viewer
- VisSim Tutor
- Multiple diagram windows
- Read and write audio data
- Diagram reports
- Automatic reload of last diagram
- String processing
- Global, local, and nested path aliases
- Hyperlink to internet or external document
- Edit in place

### System Requirements

- •Windows XP, Vista, 7 or 8
- •128 MB RAM
- •125 MB hard disk space

## VisSim Add-On Modules

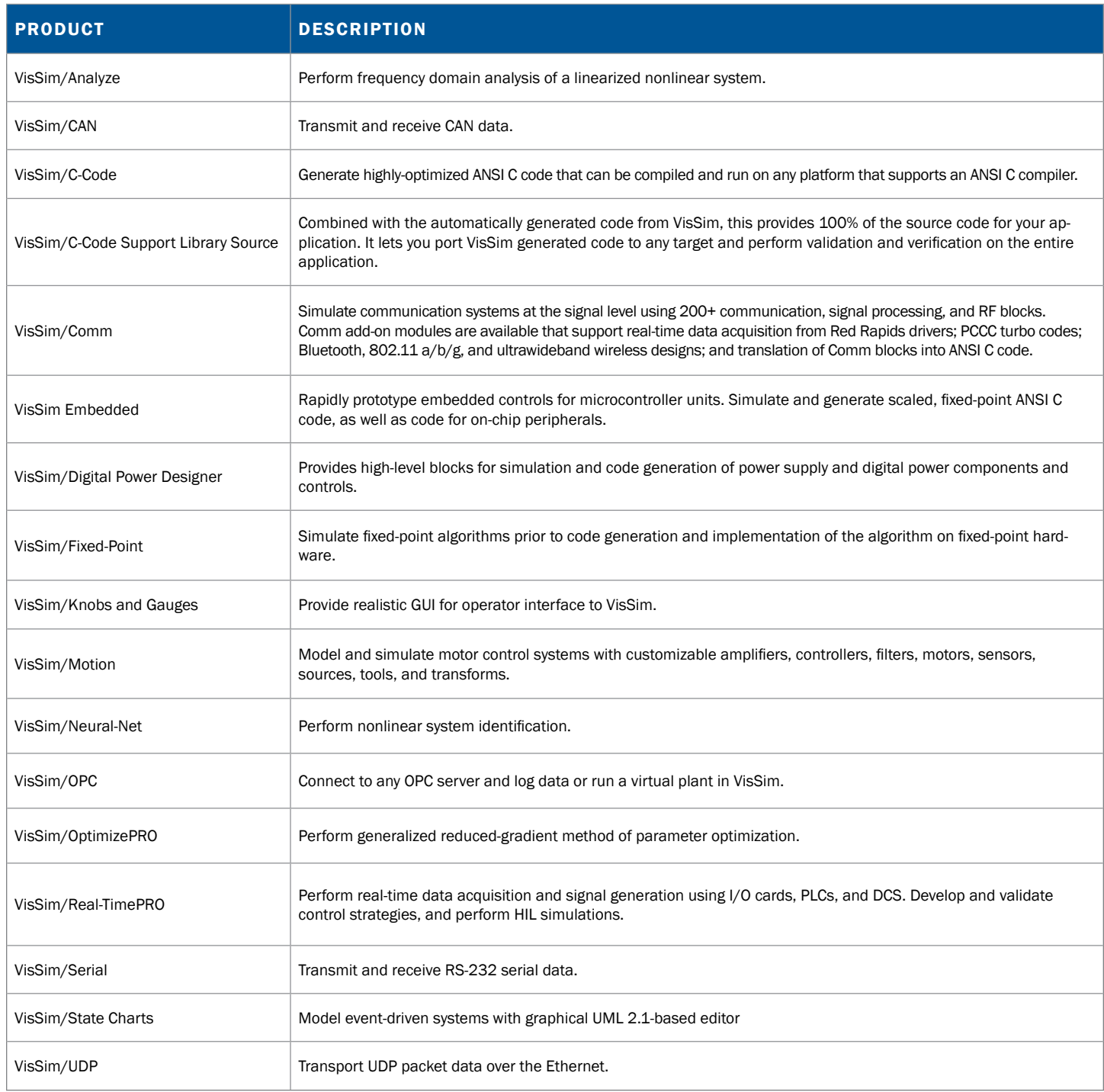

## VisSim Case Studies

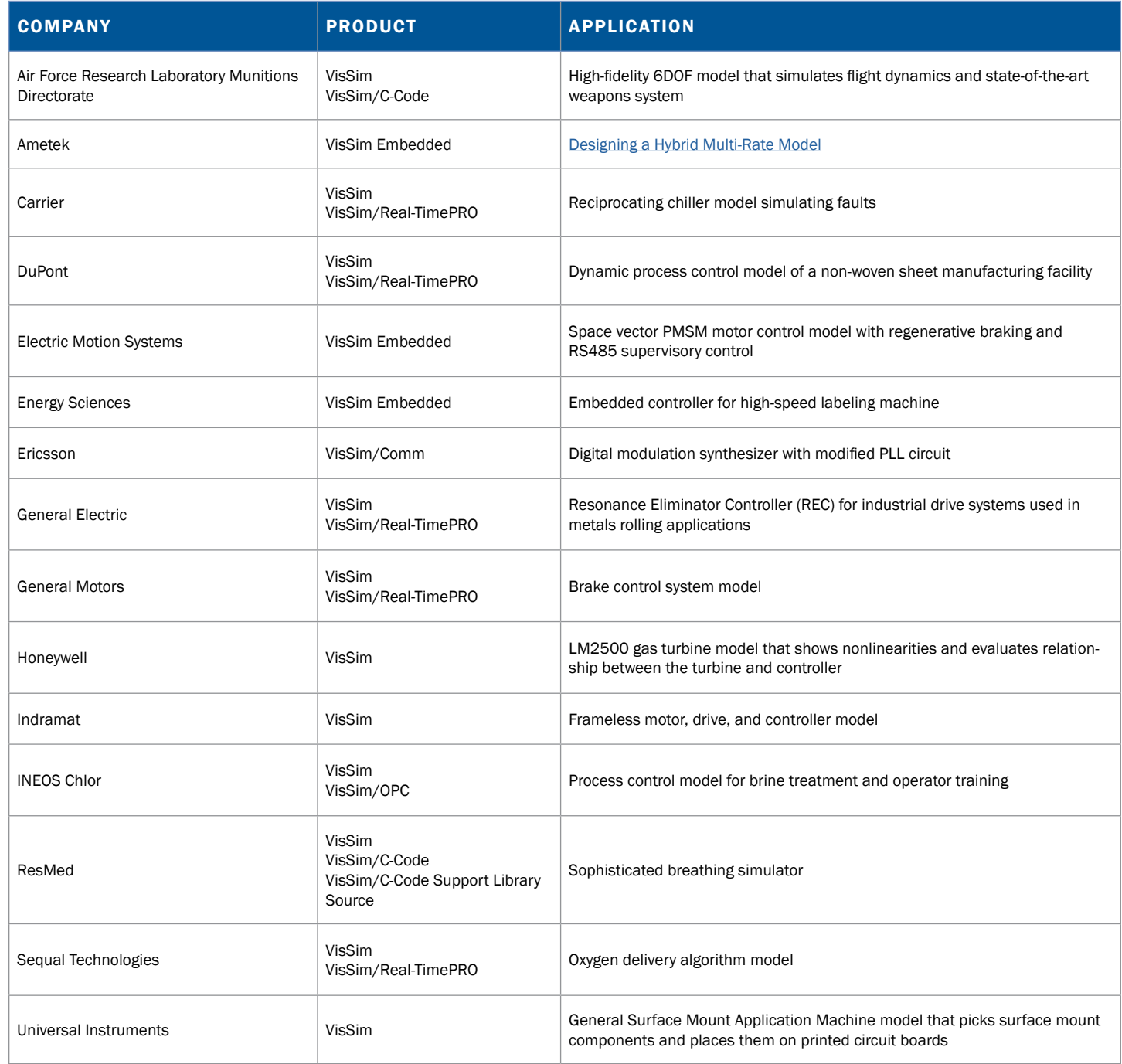

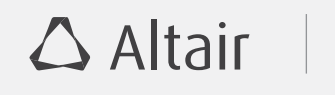

1820 E. Big Beaver Rd., Troy, MI 48083-2031 USA Phone: +1.248.614.2400 • Fax: +1.248.614.2411 [www.altair.com](http://www.altair.com) • [info@altair.com](mailto:info%40altair.com?subject=)

For more information about HyperWorks products, visit [www.altairhyperworks.com.](http://www.altairhyperworks.com)